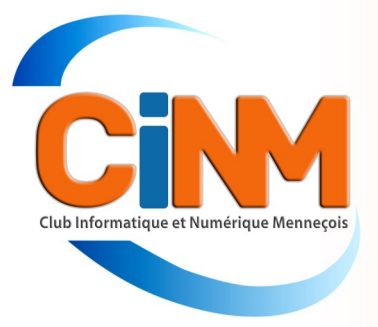

# <sup>N</sup>ewsletter

**Mai 2023** 65

Est-il possible de se passer de Windows ? Oui car de plus en plus d'utilisateurs installent Linux pour améliorer les performances de leur ordinateur ou par conviction. Ce système d'exploitation est-il aussi simple et efficace que les défenseurs des logiciels libres le disent ? Cette Newsletter fait le point sur le sujet.

## Denis GELIN **Linux**

**Créé en 1991 par un étudiant finlandais du nom de Linus TORVALDS, Linux est un système d'exploitation dit « libre » ou « open source ». À la différence des codes sources de Windows ou de Mac OS, qui sont protégés, ceux de Linux sont accessibles à tous. Chacun a la liberté de s'en servir, de les modifier et de les améliorer gratuitement.**

### LINUX est un « système d'exploitation » : de quoi s'agit-il ?

C'est une sorte de « super-logiciel ». Le système d'exploitation est le chef d'orchestre qui fait le lien entre votre machine et les logiciels. Il gère la mémoire de l'ordinateur et la répartit entre les programmes.

Windows, Mac OS et Linux sont les systèmes d'exploitation les plus connus. Pratiquement tous les PC sont livrés avec Windows. Les Macintosh, eux, fonctionnent avec Mac OS. Aucun ordinateur ne propose Linux dès l'origine, il faut donc l'installer. Mais ce n'est pas du tout incompatible avec Windows ou Mac OS. Contrairement à une idée reçue, on peut très bien avoir plusieurs systèmes d'exploitation sur un même ordinateur que l'on veut utiliser au démarrage en fonction de son activité.

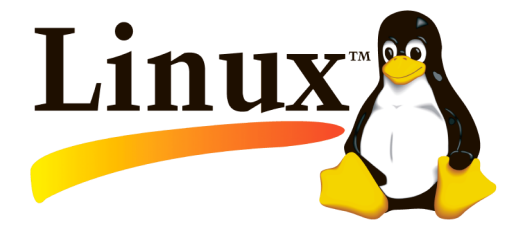

#### Pourquoi opter pour Linux plutôt que pour Windows ou Mac OS ?

Tout d'abord, Linux ne coûte rien. Il vous permet d'accéder à tout plein de logiciels libres, entièrement gratuits. La plupart de ceux que l'on utilise couramment ont un équivalent gratuit sous

Linux. Par exemple, Gimp est un logiciel photo très puissant, qui peut concurrencer Photoshop. Il n'y a aucun piège !

Ensuite, les risques d'infection seraient nuls. Protéger ses données et lutter contre l'hégémonie des géants de l'informatique ne sont pas les seules raisons qui poussent certains à quitter Windows. À en croire les adeptes de Linux, les risques d'être infecté par un virus seraient nuls et les bugs quasiment inexistants avec ce système d'exploitation.

#### Repères

- 5 % environ des ordinateurs dans le monde sont dotés de Linux. De nombreux équipements professionnels (serveurs, data centers...) fonctionnent sous Linux. Des villes ont choisi Linux pour équiper leur parc informatique.
- 85 % des ordinateurs dans le monde seraient équipés de Windows.

#### Des milliers de bénévoles dévoués

L'autre atout de Linux, c'est sa communauté. Partout dans le monde, des multitudes de bénévoles passent une bonne partie de leur temps libre à améliorer le système, à élaborer de nouvelles fonctionnalités, à réparer les bugs... Sur Windows, il faut souvent attendre plusieurs mois.

C'est un autre état d'esprit. Avec Linux, le code source est ouvert. Cela signifie que vous pouvez entrer dans le système d'exploitation et le modifier comme vous le voulez. Par exemple, il est possible de personnaliser totalement l'interface graphique ou d'automatiser des tâches. On peut prendre la main sur la machine pour la modeler à son image, et non l'inverse.

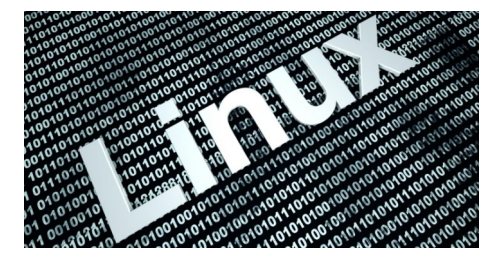

#### Est-ce à la portée de tous ?

Oui, il n'est pas nécessaire de savoir coder : il suffit d'être curieux et d'aimer mettre les mains dans le cambouis. Autrefois, Linux était un peu complexe. Mais aujourd'hui, les différentes versions - les « distributions » - sont vraiment pensées pour le grand public. Vous avez Internet ? Alors vous pouvez trouver toutes les informations pour une utilisation poussée de Linux.

Maîtriser Linux peut s'avérer un peu déroutant pour ceux qui ont l'habitude de se servir de Windows. Cependant, au bout d'une ou deux semaines d'adaptation et avec l'aide de fiches techniques, presque tout le monde prend ses repères. En outre, l'offre logicielle s'est considérablement étoffée. Du traitement de texte à la comptabilité en passant par la retouche photo, la lecture de vidéos ou la conception 3D, il existe pour chaque programme propriétaire une version libre et gratuite.

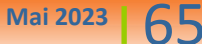

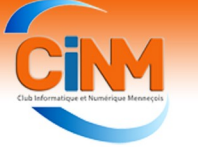

Reste que la qualité des logiciels open source est encore loin d'être homogène. Il n'est pas rare qu'ils ne soient pas aussi agréables à utiliser que leurs concurrents payants, que certaines fonctionnalités viennent à manquer, ou encore que des bugs subsistent. « Le problème, c'est que les moyens du « libre » n'ont absolument rien à voir avec ceux de l'industrie, justifie un spécialiste. On aimerait que des développeurs s'impliquent pour fiabiliser certains programmes et lancer de nouvelles fonctionnalités. On adorerait également que des graphistes ou des ergonomes interviennent de manière à rendre certains outils plus faciles à prendre en main. Pour l'heure, ce n'est pas le cas ».

#### Un manque de visibilité

En matière de marketing non plus, Linux ne fait pas le poids. Alors que Microsoft consacre des fortunes à la promotion de son système d'exploitation, Linux, lui, ne peut compter que sur sa communauté pour se faire connaître. Certes, quelques fabricants et distributeurs proposent des ordinateurs dotés de Linux, mais le choix s'avère très limité et les modèles sont peu mis en avant. Le fait que Windows soit préinstallé sur la quasi-totalité des ordinateurs neufs n'est pas étranger à cette situation.

#### Comment l'installer ?

Il faut choisir une « distribution » de Linux, comme Ubuntu ou Linux Mint. Puis, vous téléchargez d'abord le programme sur une clé USB ou un DVD, pour en faire le support d'installation. Ensuite, vous redémarrez l'ordinateur et vous n'avez plus qu'à suivre les instructions. Quelle que soit la distribution que vous installez, vous obtenez une version compatible avec les autres. Certaines distributions sont plus faciles à prendre en main que d'autres : c'est le cas d'Ubuntu. Si vous rencontrez un problème, vous pouvez

aussi vous rendre sur le site Ubuntu .fr, pour poser des questions à la communauté d'utilisateurs. Il est également possible de tester Linux sans rien installer sur l'ordinateur.

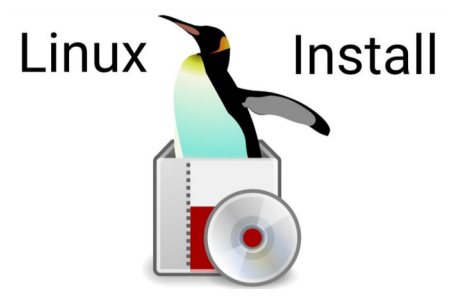

#### Nos conseils

Si Linux est à la portée de tous, mieux vaut respecter certaines règles pour éviter les mauvaises surprises. Tout dépend si vous vous sentez apte à vous lancer seul.

#### **VOUS AVEZ DES CONNAISSANCES EN INFORMATIQUE**

L'informatique ne vous fait pas peur et vous êtes prêt à passer du temps sur Internet pour trouver la réponse à vos questions ? Vous pouvez tenter d'installer vous-même Linux.

#### **Choisissez une distribution**

Linux se décline dans de très nombreuses versions appelées « distributions », chacune avec ses spécificités. Ubuntu, Debian ou Mint sont les plus communes. D'autres sont conçues pour les enfants

(OS sans fin, Ubermix...), les malvoyants (Aciah), les très vieux ordinateurs (antiX), etc. N'hésitez pas à en tester plusieurs.

#### **Sauvegardez vos données**

Pour éviter tout risque de perte, copiez vos fichiers sur un disque dur ou, mieux, prenez une image du disque. Des logiciels gratuits le permettent.

#### **Vérifiez la compatibilité de votre matériel**

Le plus simple est d'utiliser la version Live de la distribution à partir d'une clé USB bootable (démarrable) : vous accéderez à Linux sans toucher à la configuration de votre ordinateur. Si cette version se lance, il y a de fortes chances pour que la distribution fonctionne une fois installée.

#### **Lancez l'installation**

Rendez-vous sur le site internet de la

### Linux (suite et fin)

distribution choisie (Ubuntu.com, Linuxmint.com, etc.) et téléchargez la version. Lancez l'installation en prenant soin de suivre les tutoriels sans sauter d'étape. Chaque distribution peut être installée en « dual boot ». Ainsi, à chaque démarrage, vous pourrez choisir d'utiliser soit Linux, soit Windows.

#### **VOUS ETES NEOPHYTE**

Dans ce cas, mieux vaut vous adresser à un expert.

#### **1) Faites appel à un assembleur spécialisé.**

Il en existe certainement un près de chez vous, sinon recourez au service d'un professionnel en ligne. Vous aurez la possibilité soit d'acheter un PC neuf ou d'occasion déjà équipé, soit de faire installer Linux sur n'importe quel ordinateur.

Chez Linux Shop, cette prestation coûte environ 80 € TTC, hors frais de port, avec une assistance de six mois incluse.

#### **2) Inscrivez-vous dans un club Linux**

Partout en France, des associations proposent de vous faire découvrir Linux et de vous orienter dans l'univers du logiciel libre. Une liste est disponible sur Aful.org/gul, par exemple. Des « install parties » sont aussi organisées régulièrement : chacun peut y trouver de l'aide pour installer Linux sur sa machine. Vous serez conseillé, mais vous devrez mettre les mains dans le cambouis.

#### **3) Venez au CIM !**

Claude BARDIN, notre spécialiste Linux Mint, vous conseillera pour l'installer et pour l'utiliser. Il vous dira pourquoi Linux Mint est souvent choisi pour sa simplicité et sa ressemblance avec le graphisme Windows. Vous n'aurez pas plus de temps d'adaptation que vous n'avez eu pour changer de version de Windows.

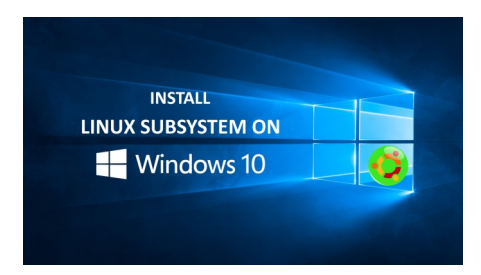

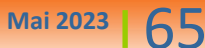

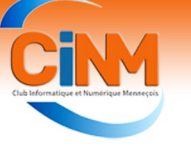

### Conseils et astuces

#### Windows toutes versions - Ajouter un raccourci vers un site Internet sur le bureau

Pour ouvrir rapidement un site Internet, vous pouvez en créer un raccourci sur le Bureau. Un double clic dessus vous permettra de l'atteindre directement.

1. Avec votre navigateur Web habituel, ouvrez le site pour lequel vous souhaitez créer un raccourci sur le Bureau.

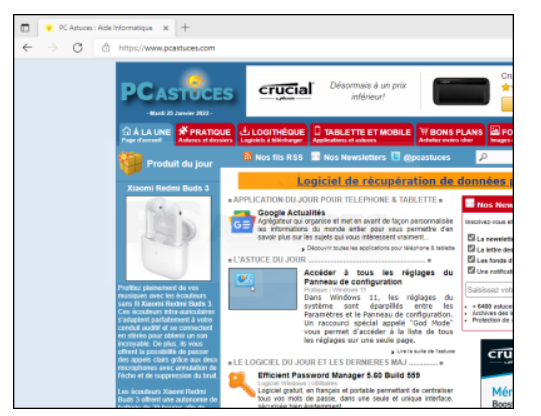

- 3. Tout en maintenant le bouton de la souris enfoncé, faites glisser l'icône sur le Bureau.
- 4. Relâchez le bouton de la souris. Le raccourci est créé sur le Bureau. Vous pouvez le renommer en cliquant dessus et en pressant la touche **F2**.

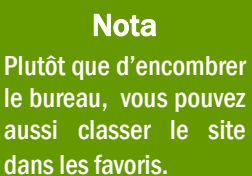

o, PC Astuces -Aide Informatique 2. Dans la barre d'adresse, cliquez sur le cadenas devant l'URL du site.

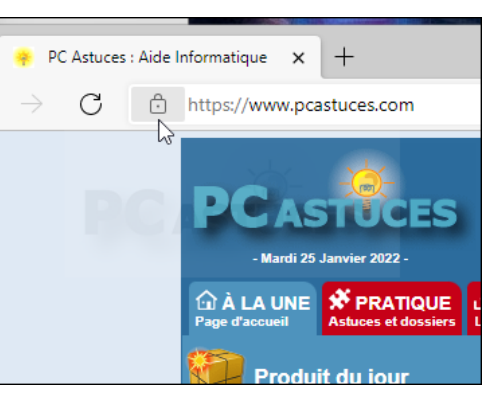

5. Il vous suffit désormais de double cliquer dessus pour ouvrir le site Web dans le navigateur par défaut.

Vous pouvez aussi utiliser cette astuce pour archiver dans des dossiers les sites Internet qui vous intéressent.

### Actualité du club

#### Le club a 25 ans !

Créé en 1997, le club a eu 25 ans l'année dernière mais nous n'avons pas pu fêter l'évènement car les règles sanitaires empêchaient les regroupements de personnes.

La situation s'est nettement améliorée et nous vous proposons de nous retrouver le mardi 13 juin à partir de 11 H 00 pour une rencontre festive (voir encart).

#### **Attention !**

- il faut s'inscrire au préalable : les inscriptions seront bientôt ouvertes sur Internet et vous en serez prévenus le moment venu,
- une surprise individuelle vous y attend.

#### Un nouveau site Internet

Notre site actuel a rendu bien des services mais il est temps de le mettre aux goûts du jour pour le rendre plus attractif, convivial et interactif.

Monique WEBER, Jacques GOURDON et Thierry DE-LAPORTE se sont attelés à la tâche et, après plusieurs mois de réflexion et de conception, il nous présenteront le 13 juin une première version du site rénové.

Qu'ils en soient sincèrement remerciés.

#### Sorties en groupe

Afin de resserrer les liens entre les adhérents, le Conseil d'Administration a souhaité organiser des sorties en groupes sur le thème de l'informatique et du numérique.

Plusieurs projets sont à l'étude et nous vous tiendrons informés des décisions qui seront prises.

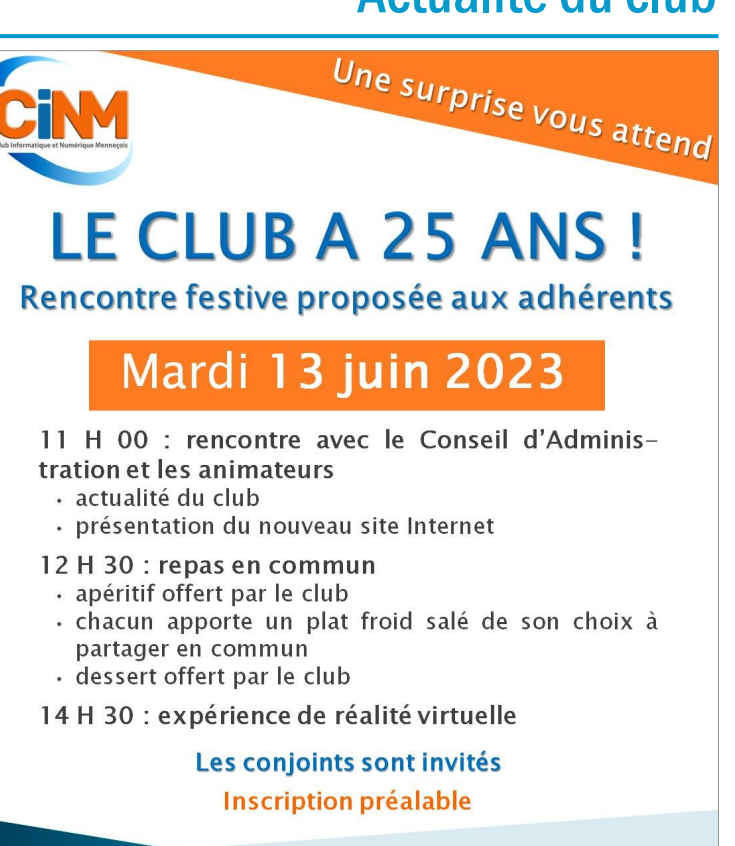

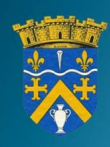

**Mennecy** Salle de la Cheminée

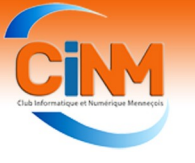

#### Smartphone : appels, SMS… Personnalisez vos sonneries

**Pour savoir immédiatement qui vous téléphone ou vous envoie un SMS, vous pouvez attribuer une sonnerie différente à vos proches par exemple ou à vos amis. Simple et utile notamment pour ne louper aucun appel important et filtrer les indésirables ! Vous pouvez aussi attribuer des sonneries (ou pas) différentes pour signaler l'arrivée d'un nouvel E-mail, d'une alerte calendrier…**

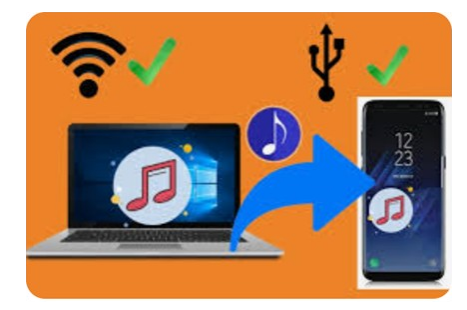

#### **1 - Sur iPhone**

Pour choisir de nouveaux sons ou des séquences musicales faites votre choix parmi différents ceux ou celles déjà intégrés ou achetez des sonneries sur l'iTunes Store.

**Pour changer votre sonnerie :**

- accédez dans **Réglages > Sons et vibrations,**
- sous **Sons et séquences de vibrations**, touchez le son que vous souhaitez modifier et choisir dans la liste proposée à chaque fois,
- touchez une sonnerie ou un son d'alerte pour l'écouter et l'utiliser comme nouveau son.

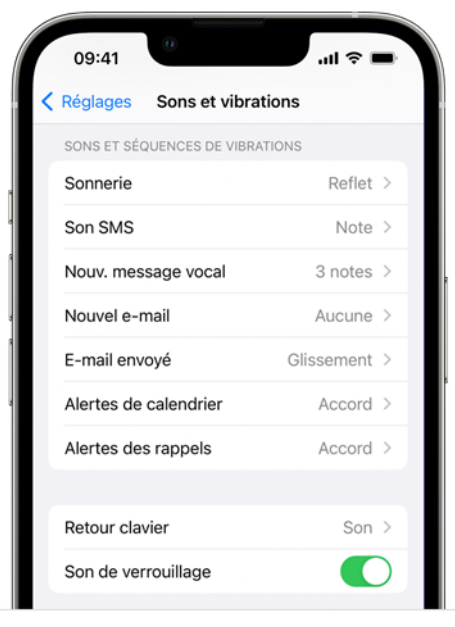

Dans cet encart on peut modifier la sonnerie des appels, le son SMS, le son d'un nouveau message vocal, le son pour un nouvel E-mail, pour un Email envoyé, pour les alertes de calendrier, et les alertes des rappels.

**Pour savoir en quelques secondes qui vous appelle (votre conjoint, vos pe-**

#### **tits-enfants, ou des contacts privilégiés...) :**

Vous pouvez personnaliser chaque appel, pour ce faire :

- ouvrez l'application **Contact** et sélectionnez le nom d'une personne,
- dans l'angle supérieur droit de la fiche de contact touchez **modifier,**
- descendre dans la fiche et sélectionner **Sonnerie et/ou Son SMS** et choisir un son.

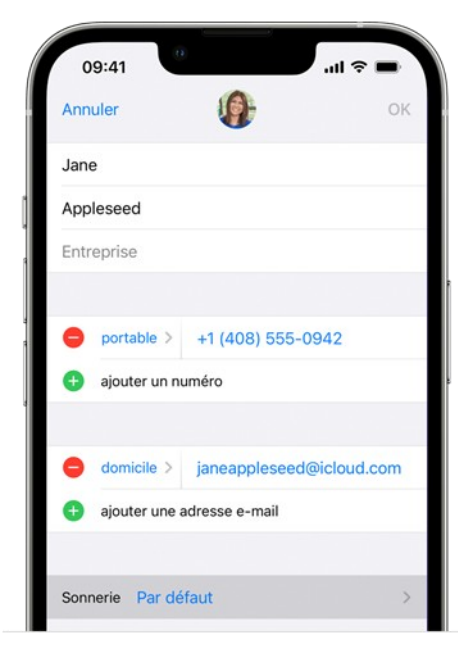

Si vous souhaitez aller plus loin dans la personnalisation de vos sonneries, vous pouvez en acheter en allant dans l'application iTunes (en vous connectant à votre compte) puis Autre...-> Sonneries. A vous de faire votre choix soit par genre musical (Rock, pop...) ou via le classement des plus téléchargées.

Pour récupérer votre sonnerie, retournez dans Réglages **Sons et vibrations -> Sons et séquences de vibrations puis -> Télécharger tous les achats.**

#### **2 - Sur Android**

Nous allons vous donner ci-dessous une procédure pour changer les sonneries et les sons sur un Smartphone avec un système d'exploitation de type Android mais nous rappelons, encore une fois, qu'il existe de nombreux fabricants différents de smartphones avec ce système d'exploitation, aussi, cette procédure peut être différente selon les modèles et les fabricants. Si problème nous contacter et nous vous aiderons à configurer cette option.

**Mai 2023** 65

#### **Pour changer la sonnerie pour tous vos appels :**

Allez dans vos **Paramètres**, puis dans l'onglet **Sons -> (ou Sons et vibrations) -> Sonneries du téléphone**, choisissez votre sonnerie et enregistrez.

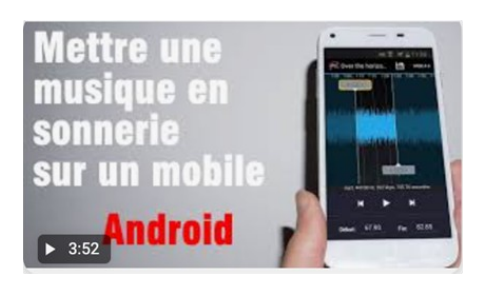

#### **Pour attribuer une sonnerie à un contact :**

Allez dans l'application **Contacts**, appuyez sur un contact puis sur **Plus ... - > Régler sonnerie**. Choisissez celle qui vous convient puis enregistrez.

Pour obtenir davantage de musiques :

Allez sur <https://music.youtube.com/> depuis votre ordinateur. Recherchez les titres de musiques souhaités et les télécharger.

Connectez ensuite votre téléphone à votre ordinateur via un câble USB. Dans la fenêtre qui s'affiche, recherchez le dossier **Sonneries**. Selon votre téléphone, cela peut être le dossier **Multimédia**.

Faites glisser le fichier musical MP3 que vous souhaitez utiliser comme sonnerie dans le dossier **Sonneries**. Sur votre téléphone, appuyez sur **Paramètres -> Sons et notifications -> Sonnerie du téléphone**. Le titre ajouté fait désormais partie des options disponibles, vous n'avez qu'à le sélectionner.

*Rédacteurs : Monique WEBER, Jacques GOURDON, Thierry DELAPORTE*

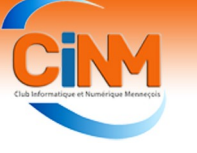

### Mots de passe sur Internet

#### Mots de passe sur Internet : bientôt la fin du calvaire ?

**Un système d'authentification commun, nommé FIDO, pourrait être déployé d'ici un an, selon les géants du secteur.**

Mot de passe oublié ? La galère des codes uniques à garder en mémoire pourrait bientôt être de l'histoire ancienne d'ici un an grâce au système « FIDO ». Google, Apple et Microsoft ont annoncé jeudi 5 mai 2022 un accord pour construire ce protocole, qui permet de s'authentifier sur internet sans avoir à mémoriser des séries de signes.

#### **Les Smartphones au centre du jeu**

« Avec la nouvelle fonctionnalité, les consommateurs pourront s'authentifier sur les sites internet et les applications mobiles facilement, sans mot de passe et en sécurité, quel que soit l'appareil ou le système d'exploitation », a résumé l'association FIDO Alliance (Fast Identity Online Alliance) dans un communiqué.

Elle rassemble depuis 2012 des acteurs

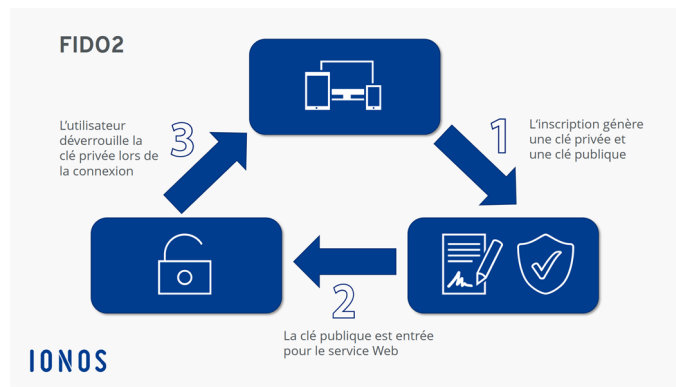

du secteur pour travailler sur des systèmes d'authentification communs.

L'objectif, explique Google, est que les utilisateurs puissent se connecter à un service en ligne simplement en débloquant leur Smartphone (via leur méthode habituelle : empreinte digitale, reconnaissance faciale, code de plusieurs chiffres...)

Concrètement, un site web pourra demander à l'internaute s'il veut "s'authentifier avec ses identifiants FIDO". Ce message apparaîtra simultanément sur son téléphone, où l'utilisateur aura juste besoin d'accepter, en déverrouillant son écran, pour être connecté au site. Les Smartphones conserveront ces identifiants codés, baptisés « passkey » (clef d'accès).

Les trois géants des technologies se sont engagés à mettre en place ce nouveau système dans les douze mois, sur Android et iOS (les systèmes d'exploitation mobiles de Google et Apple), sur Chrome, Edge et Safari (les navigateurs de Google, Microsoft et Apple) et sur Windows et macOS (les

> systèmes d'exploitation de Microsoft et Apple pour les ordinateurs).

**De « azerty » à « doudou », des codes exposés**

« L'authentification avec des mots de passe uniquement est l'un des problèmes de sécurité les

plus importants sur le web », note Apple dans son communiqué. Incapables de gérer autant de mots de passe différents, les individus réutilisent souvent le même, ce qui facilite les piratages de comptes, fuites de données et vols d'identité.

Selon une étude de la firme spécialisée de sécurité mobile Lookout, des millions d'utilisateurs privilégient des mots de passe répandus et peu sécurisés, à même d'être la cible de piratages. **Les cinq mots de passe les plus utilisés dans le monde sont ainsi : 123456, 123456789, qwerty, password, et 12345.**

En France, les deux combinaisons les plus fréquentes restent 123456 et azerty. Selon une étude d'ExpressVPN relayée par PresseCitron, un autre mot de passe peu sécurisé a fait récemment son apparition : doudou.

« La nouvelle approche protégera du hameçonnage et la connexion à un service sera radicalement plus sûre que les mots de passe et d'autres technologies comme les codes uniques envoyés par SMS », ajoute le fabricant de l'iPhone.

Les trois sociétés américaines ont fait leur annonce à l'occasion de la journée mondiale des mots de passe. Alex Simons, vice-président de Microsoft, a évoqué dans le communiqué de FIDO Alliance une « transition complète vers un monde sans mot de passe où les consommateurs prendraient l'habitude de s'en passer au quotidien ».

#### Qu'est-ce que FIDO 2 ?

FIDO2 est la dernière spécification de la FIDO Alliance (Fast Identity Online) non commerciale créée dans le but de développer des normes libres de droits pour une authentification sécurisée au niveau mondial sur le World Wide Web. Après FIDO Universal Second Factor (FIDO U2F) et FIDO Universal Authentication Framework (FIDO UAF), FIDO2 est déjà le troisième standard à voir le jour grâce au travail de l'Alliance.

La base de FIDO2 est constituée du Client to Authenticator Protocol (CTAP) et du standard de W3C WebAuthn, qui se combinent pour permettre l'authentification lorsque les utilisateurs s'identifient avec des authentificateurs cryptographiques (comme la biométrie ou les codes PIN) ou des authentificateurs externes (comme les clés FIDO, les appareils portables ou mobiles) sur un terminal WebAuthn en toute sécurité (également appelé FIDO2 Server) généralement associé à un site Web ou une application Web.

Pourquoi les spécifications de sécurité comme FIDO2 sont utiles ?

FIDO2 permet en option une authentification à deux facteurs, où la connexion traditionnelle avec nom d'utilisateur/mot de passe est complétée par un chiffrement avec des clés FIDO2 ainsi qu'un token FIDO2 (matériel), ou bien une authentification complètement libre de mot de passe, qui fonctionne sans saisie.

Les deux variantes ont l'avantage commun d'éliminer la faiblesse bien connue du login utilisateur standard constitué d'un nom utilisateur et mot de passe ainsi que des classiques authentifications à deux facteurs (email, application mobile, SMS). Elles empêchent les cybercriminels d'utiliser des modèles d'attaques typiques.